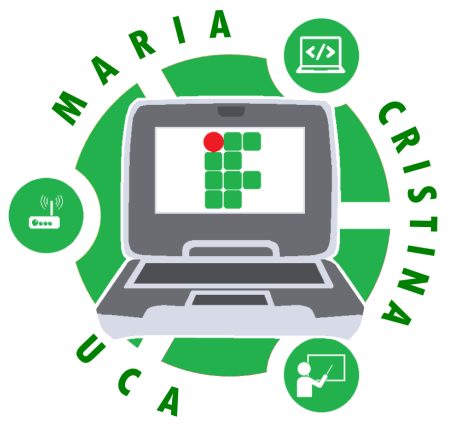

**INSTITUTO COMPARTILHADO** Uma parceria IFRN e uma escola estadual para manutenção do projeto de inclusão digital de Um Computador por Aluno (UCA)

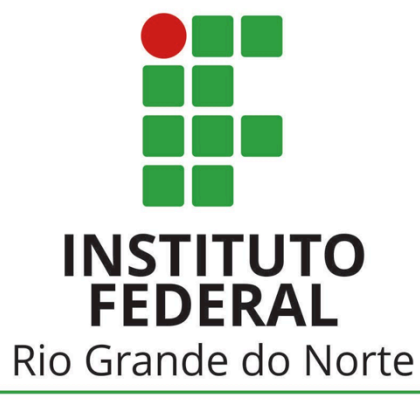

Campus Parnamirim

# Ferramentas do UbuntUCA

Instituto Compartilhado: uma parceria IFRN e uma escola estadual para manutenção do projeto de inclusão digital de um computador por aluno (UCA)

# Introdução

É fundamental saber como se usa o Sistema Operacional UbuntUCA, pois se o usuário não tiver um bom domínio dele agora, ele terá problemas em tudo que fizer pelo resto do uso da maquina.

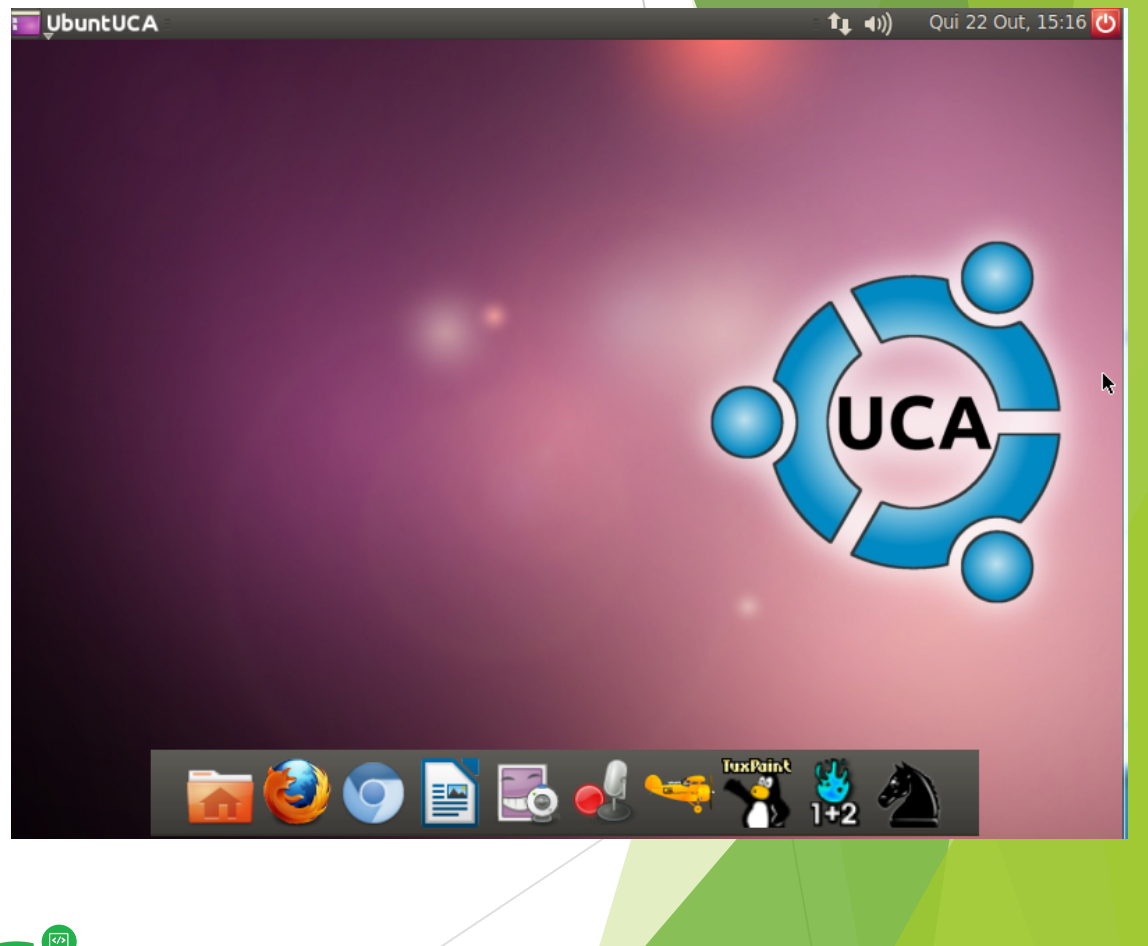

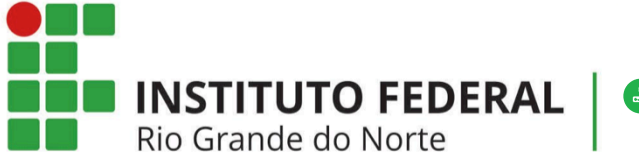

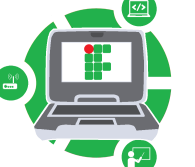

# Área de Trabalho: Como acessar os programa

- Os principais programas, aplicativos, acessórios, configurações, jogos e ferramentas do computador estão no menu "UbuntUCA" no canto direito como mostra a mensagem.
- Se desejar acessar qualquer programa que seja, procure o sempre no menu principal primeiro.

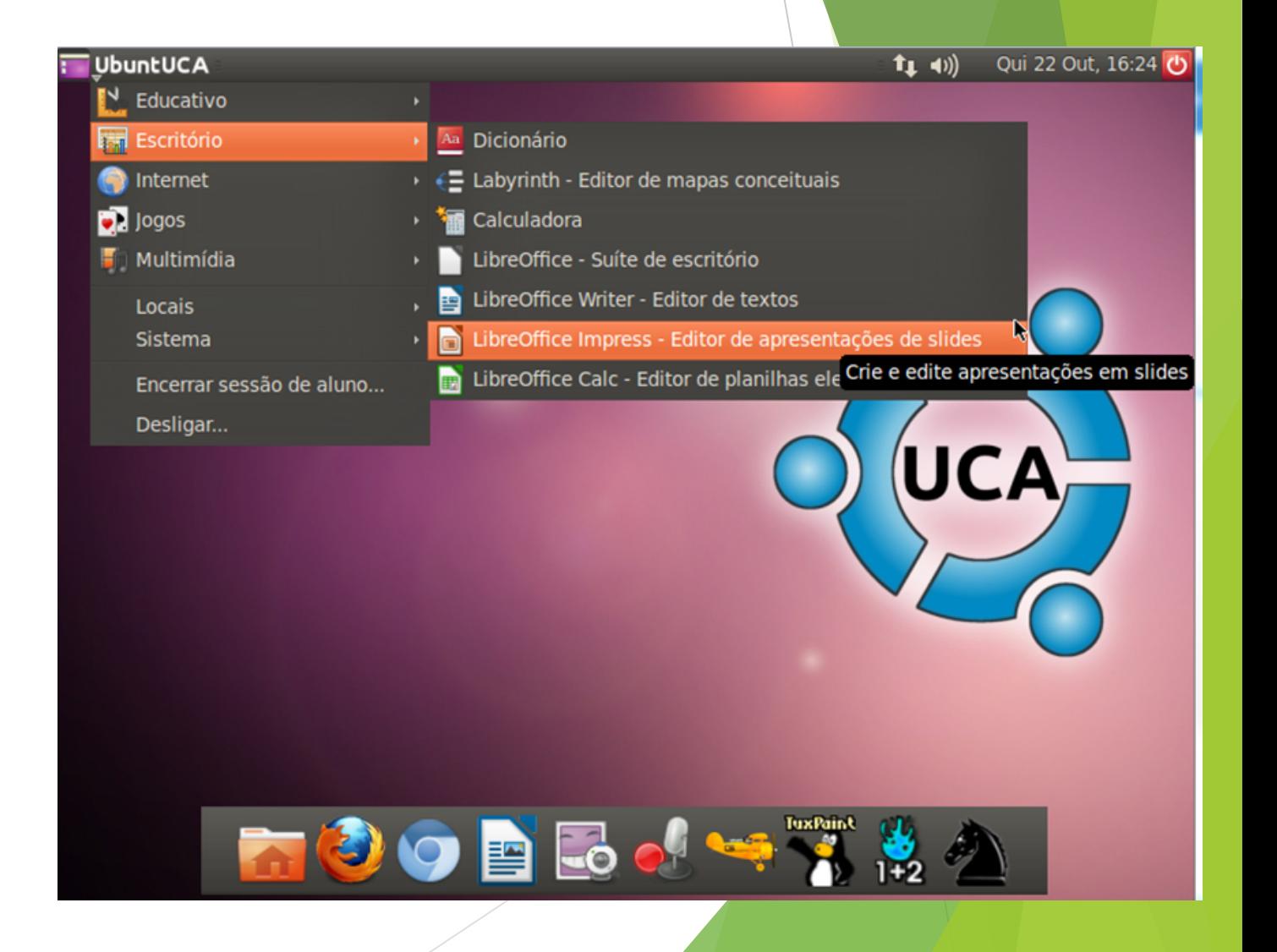

### Menu UbuntUCA – Sessão Escritório

● A sessão escritório mostra programas que servem para a elaboração de trabalhos, documentos e arquivos.

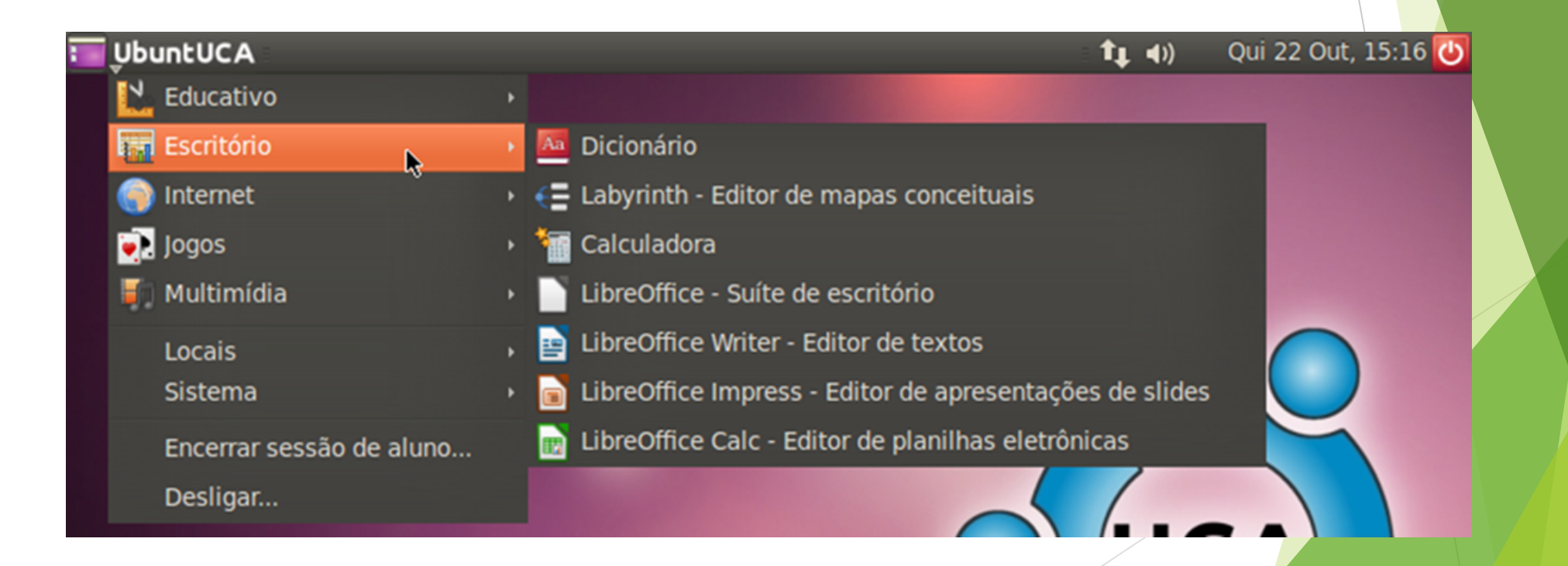

# Menu UbuntUCA – Sessões Jogos e Multimídia

● As sessões Jogos e Multimídia tem programas que são usados para entretenimento, gravação de som, webcam e reprodução de vídeos.

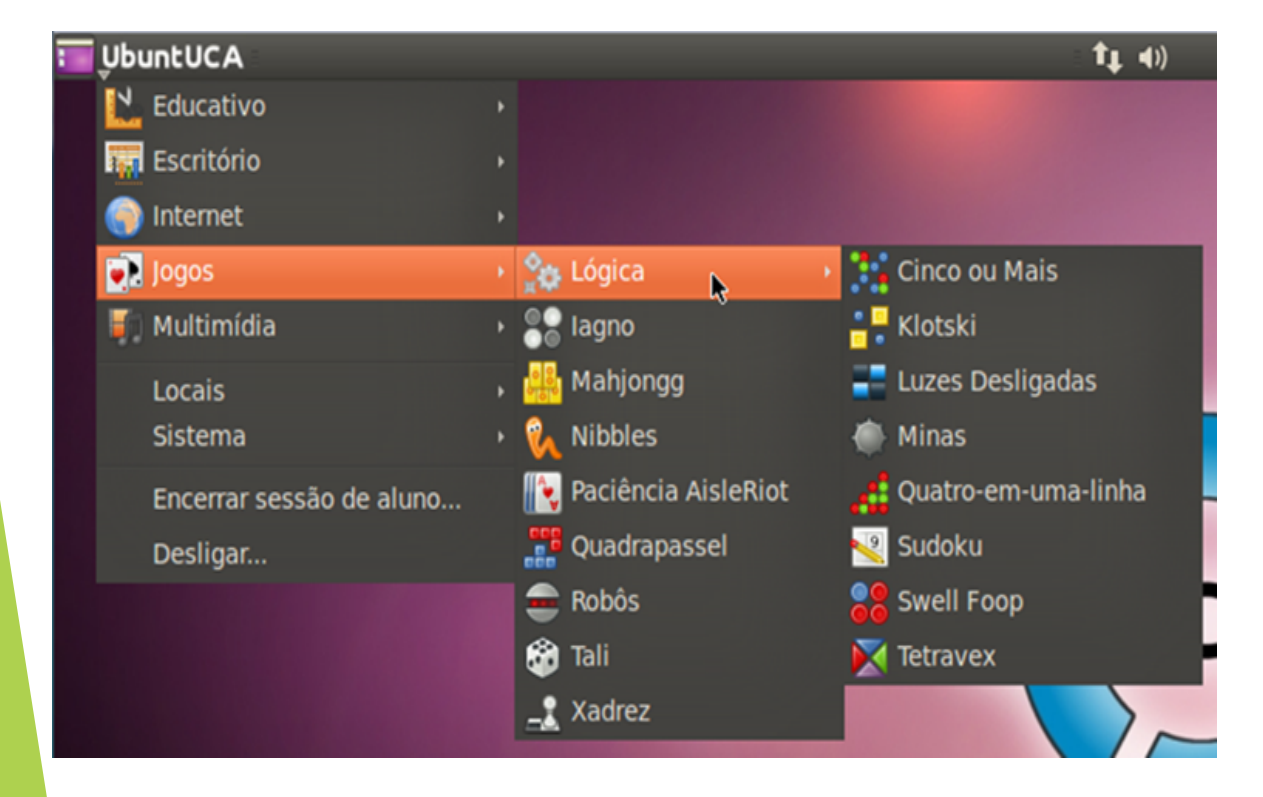

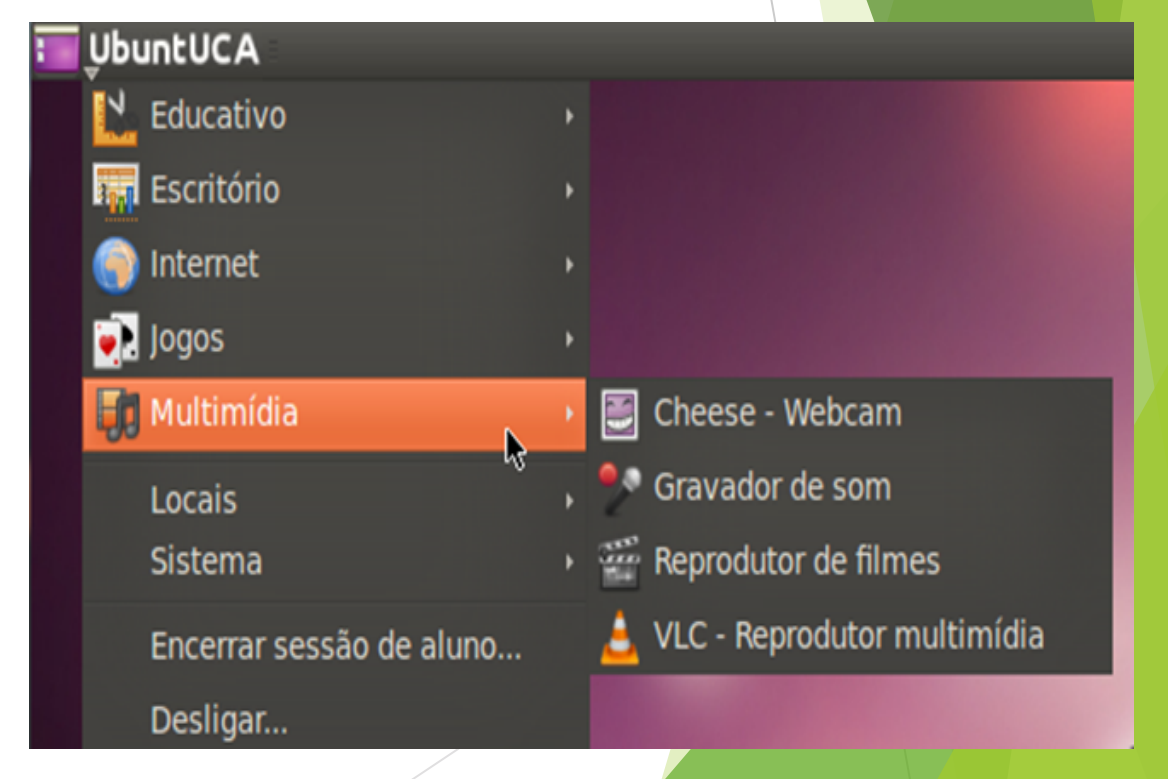

#### Menu UbuntUCA – Sessão Locais

● A sessão "Locais" é importante, pois carrega a ferramenta de pesquisa de arquivos e um atalho para a Pasta Pessoal, que é onde são guardados os arquivos e documentos salvos no computador.

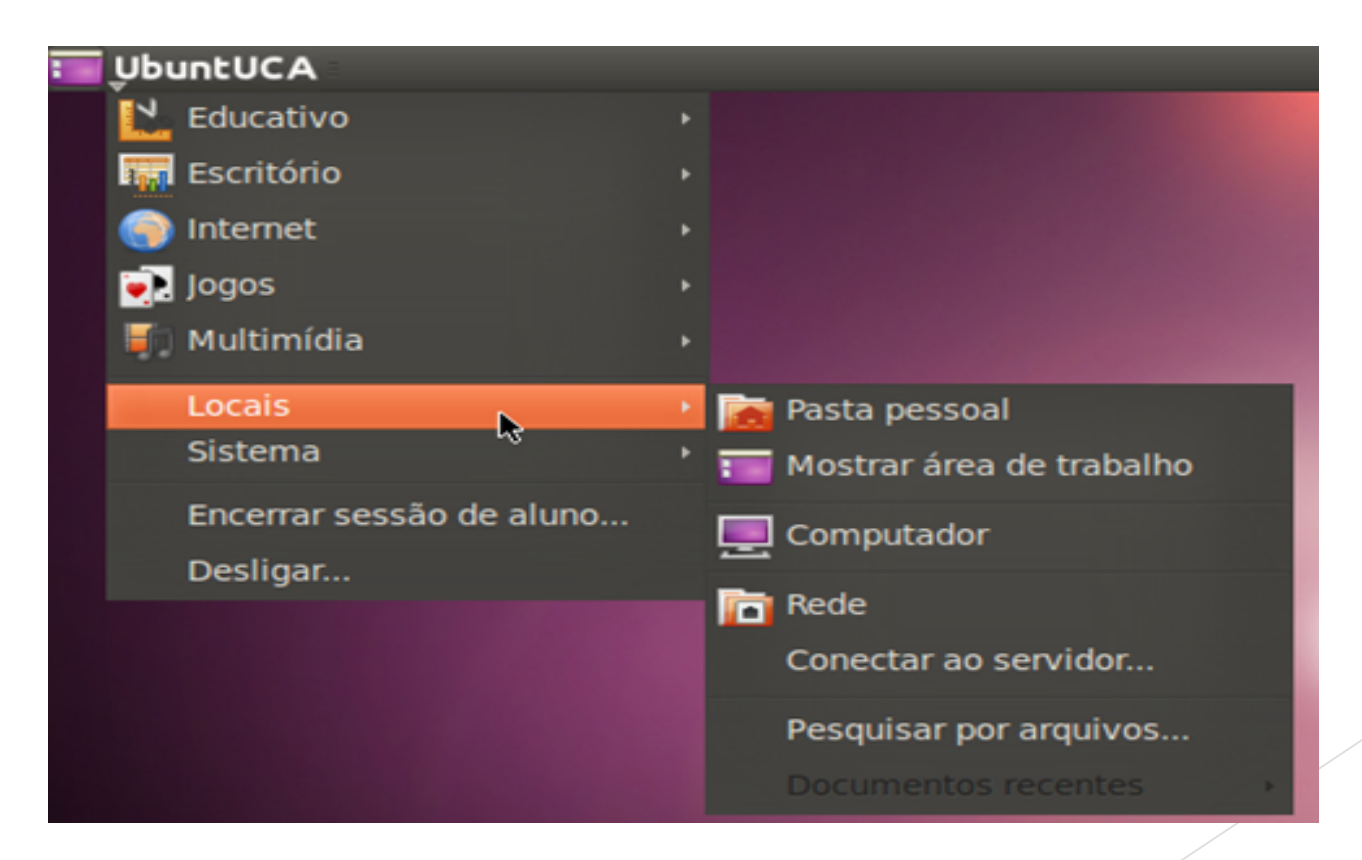

### Pasta Pessoal

- A Pasta Pessoal é aonde estão guardados todos os documentos, trabalhos e arquivos salvos no computador. Pode ser acessado em "Locais" ou no atalho no inicio da Área de trabalho
- Pen-drives são acessados através dela.
- Pode ser personalizada e navegada de muitas formas, consulte o guia se precisar.

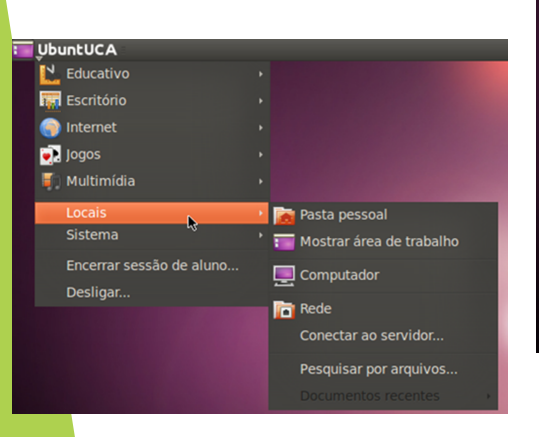

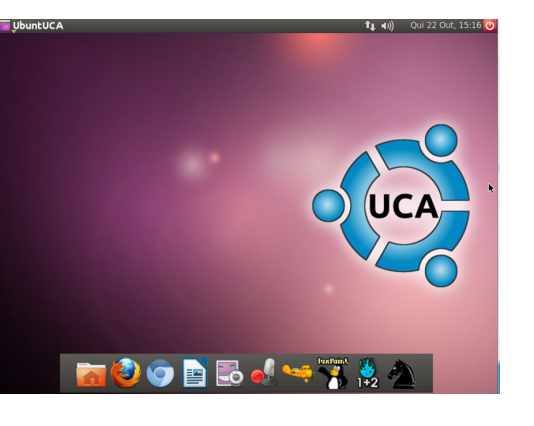

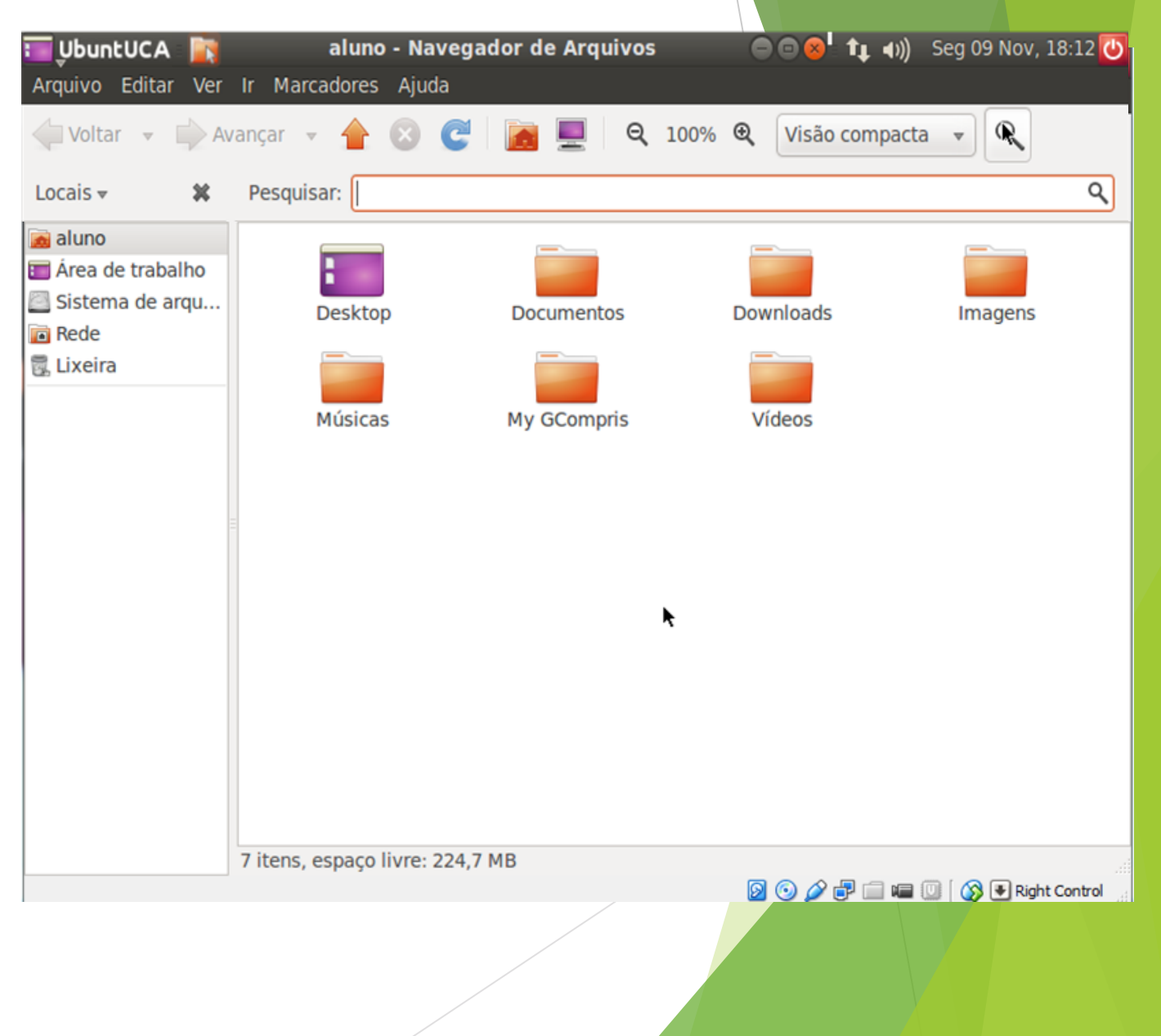

# Criando/Excluindo Documentos

- Para criar, mover, copiar, colar ou deletar um documento, é preciso apenas apertar com o botão direito do touch-pad do UbuntUCA num documento ou clicar no vazio.
- Em caso de duvida, consulte alguém capaz de ajudar, se não então use o guia.

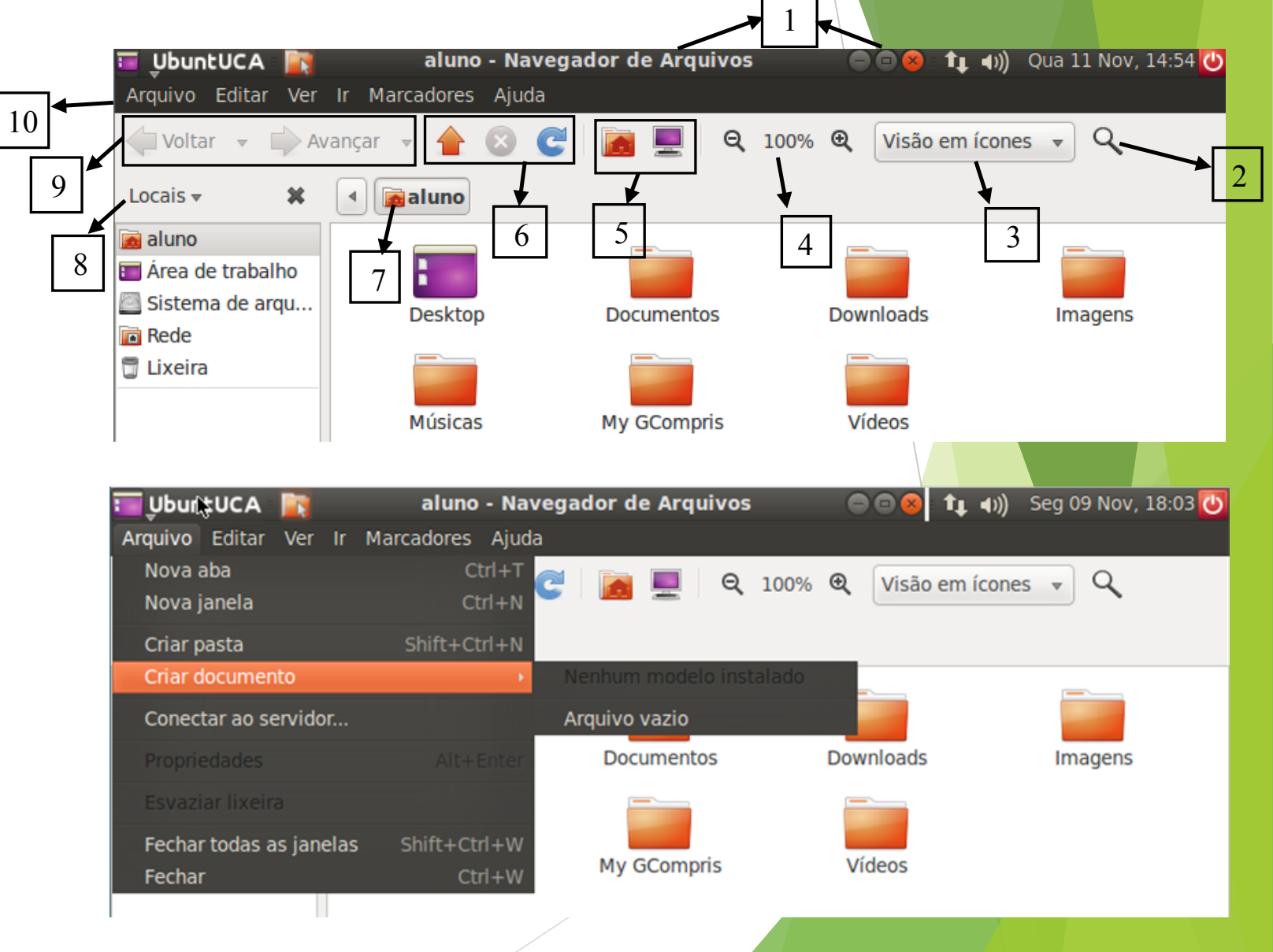

# Área de Trabalho: Resumo Final

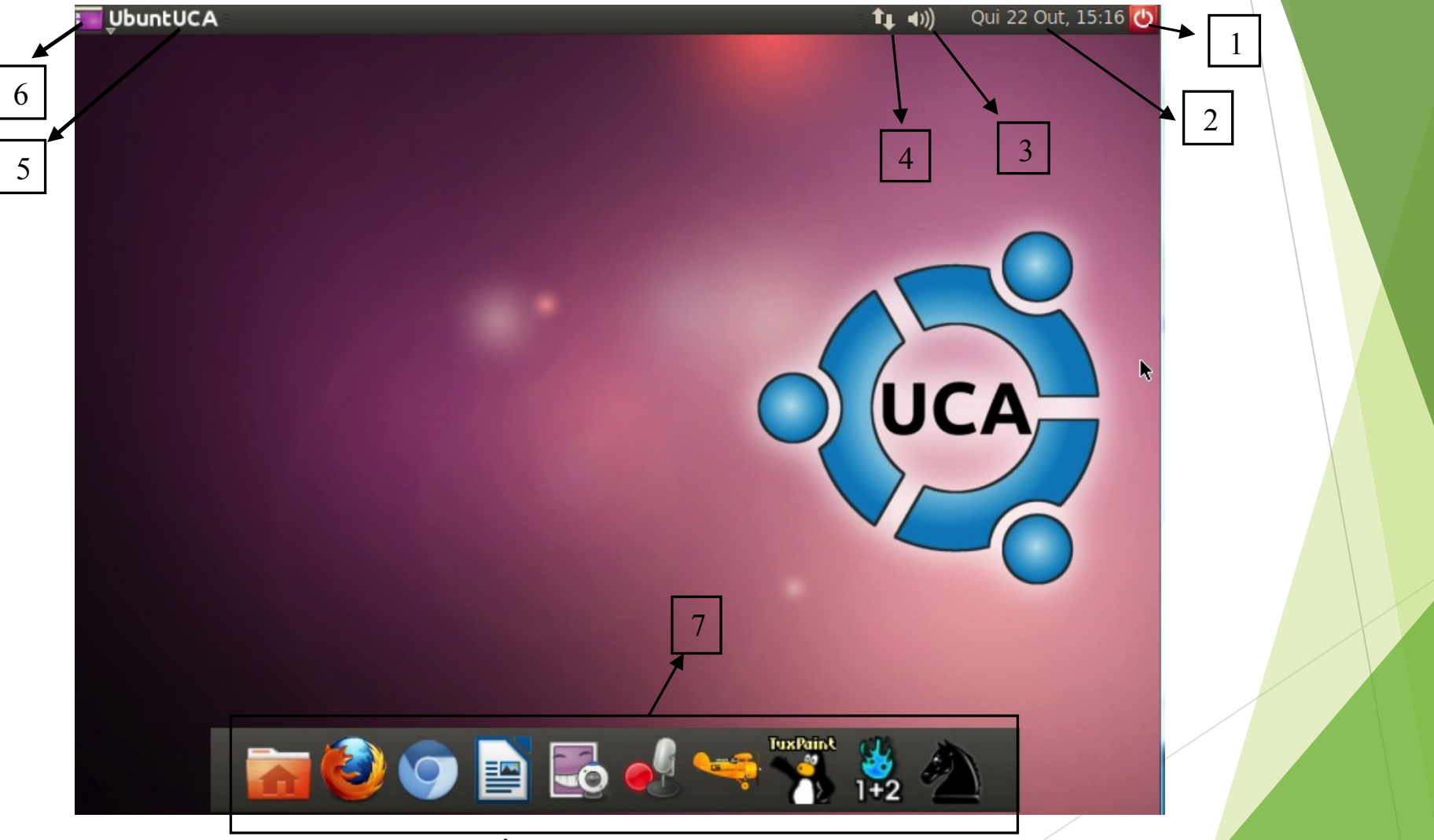

Figura 01. Área de trabalho do UbuntUCA.

# Referência

● http://www.ubuntuca.com.br/index.php/o-ubuntuca/9-sobre-oubuntuca#disqus\_thread